Sent: Thursday May 11, 2023 1:40 PM

To: All Employees From: HRM@csudh.edu

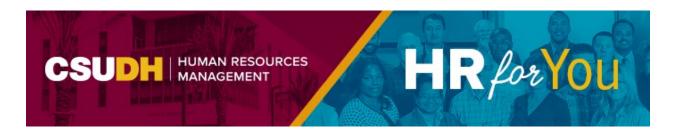

## **How to View Your Compensation History**

We are pleased to announce a new feature available through the Self-Service Portal which allows you to view your compensation history for any active positions on our campus.

#### To view your compensation history:

- Login to the MyCSUDH Portal
- In the Authentication page, enter your campus username and password
- Click on Compensation History to gain access to your compensation history.
- Click on the link for the Job Title of the position that you want to view if you have multiple active positions.
- Use the scroll bar, if needed, to scroll through the Salary History. See the attached Quick Reference Guide, Appendix A for a list of descriptions.
- Click on the Return to Select Job Title list and select a different position in your compensation history, if applicable.

#### **Other Self-Service Options for Employees**

Through the Self-Service Portal, you will be able to:

- Maintain your personal information, such as; addresses, phone numbers, email addresses, and emergency contact information.
- Review your current benefit elections.
- View your pay checks.

Sent: Thursday May 11, 2023 1:40 PM

To: All Employees From: HRM@csudh.edu

Why is updating my emergency contact information so important? It is helpful if you provide the University with the name of at least one individual to contact in the event of an emergency.

For more information on how to update your personal information, please see the <u>Self-Service</u> <u>for Employees Quick Reference Guide</u>.

### Questions on this topic?

Contact Human Resources Management
1000 E. Victoria Street, WH 340
Carson, California 90747
<a href="https://doi.org/10.243-3771">hrm@csudh.edu</a> | (310) 243-3771
<a href="csudh.edu/hr">csudh.edu/hr</a>

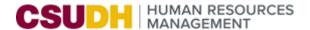

# EMPLOYEE COMPENSATION HISTORY

Through the Self-Service portal, you will be able to view your compensation history online for active positions. The Employee Compensation History page is intended to provide you with an "action/reason" for a change in your employment.

#### **EMPLOYEE COMPENSTATION HISTORY**

1. Login to the MyCSUDH Portal, click Sign-In.

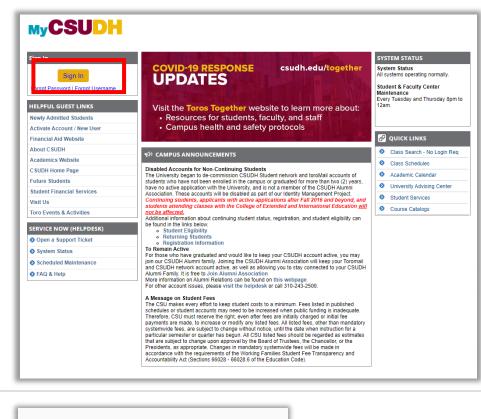

2. In the Authentication page, enter your campus username and password. Click Sign in.

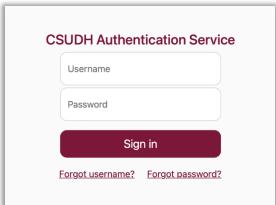

**3.** In the top menu bar, click on the **Employees** tab.

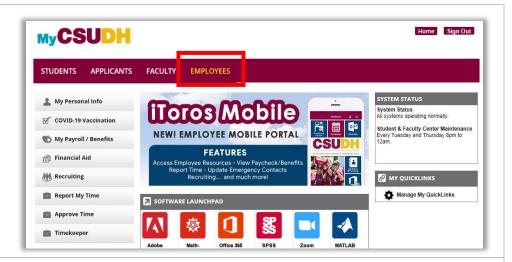

 In the left navigation, select the My Payroll / Benefits link.

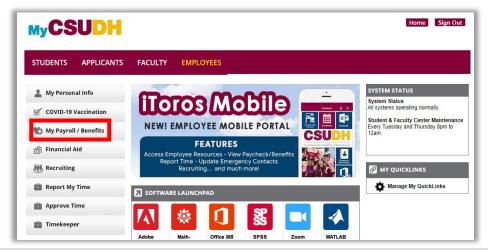

 Click on Compensation History to gain access to your compensation history.

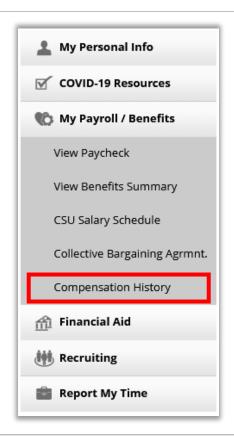

6. Click on the link for the **Job Title** of the position that you want to view if you have multiple active positions.

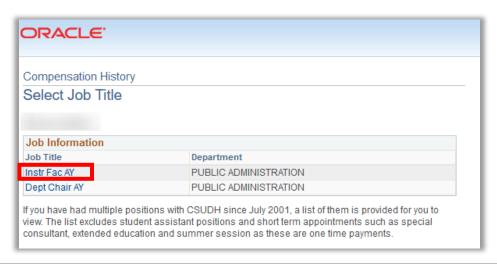

 Use the scroll bar, if needed, to scroll through the Salary History.

> See Appendix A for the list of "Action/Reason".

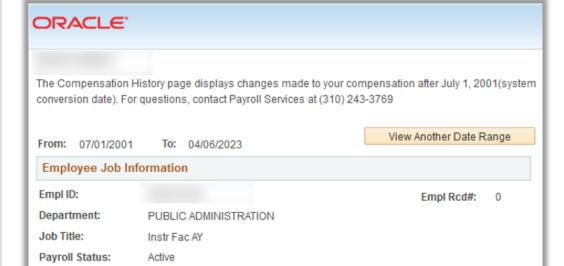

| Salary History    |            |                                   |                |     |                          |     |          |
|-------------------|------------|-----------------------------------|----------------|-----|--------------------------|-----|----------|
| Effective<br>Date | Action     | Reason                            | Full-Time Rate |     | Actual Monthly<br>Salary |     | FTE      |
| 08/22/2022        | Pay Rt Chg | Memorandum<br>of<br>Understanding | 10,883.00      | USD | 4,353.20                 | USD | 0.400000 |
| 07/01/2022        | Pay Rt Chg | General Salary<br>Increase        | 10,602.00      | USD | 4,240.80                 | USD | 0.400000 |
| 07/01/2021        | Pay Rt Chg | General Salary<br>Increase        | 10,293.00      | USD | 4,117.20                 | USD | 0.400000 |
| 08/19/2019        | Promotion  | Promotion                         | 9,897.00       | USD | 3,958.80                 | USD | 0.400000 |
| 07/01/2016        | Pay Rt Chg | General Salary<br>Increase 2      | 8,270.00       | USD | 4,135.00                 | USD | 0.500000 |
| 01/15/2015        | Paid LOA   | Sabbatical - 1<br>Qtr/Sem - Full  | 7,133.00       | USD | 3,566.50                 | USD | 0.500000 |
| 01/15/2015        | Data Chg   | Correction                        | 7,722.00       | USD | 7,722.00                 | USD | 1.000000 |
| 01/15/2015        | Pay Rt Chg | Time Base<br>Change               | 7,133.00       | USD | 7,133.00                 | USD | 1.000000 |
| 08/18/2014        | Pay Rt Chg | Equity<br>Adjustment              | 7,722.00       | USD | 3,861.00                 | USD | 0.500000 |

Return to Select Job Title

8. Click on the Return to Select Job Title link to go back to the Select Job Title list and select a different position in your compensation history, if applicable.

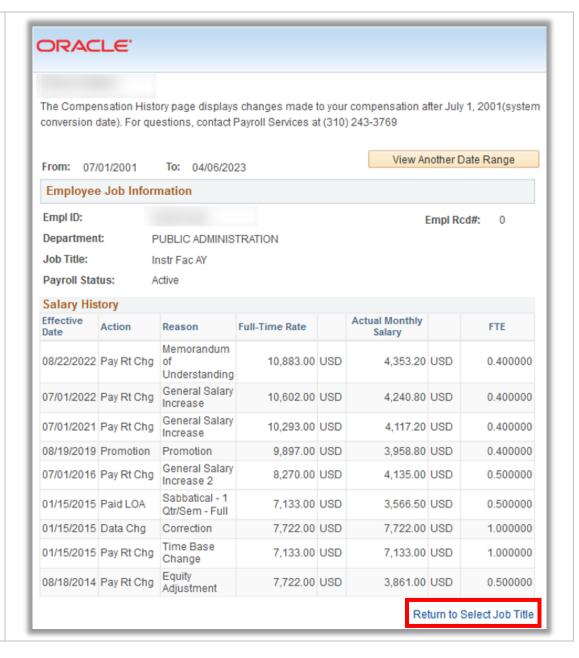

## Appendix A - Action/Reason

| Action                   | Code | Reason                         | Use for                                                                                                    |  |  |
|--------------------------|------|--------------------------------|----------------------------------------------------------------------------------------------------|--|--|
| Data Change              | APR  | Temp to Prob/Perm Appt         | Assign temporary employee to new prob/perm appointment                                                                 |  |  |
| Data Change              | APT  | New Temp Appointment           | Assign any employee to new temporary appointment or reappoint an active employee to a successive temporary appointment |  |  |
| Data Change              | COR  | Correction                     | Correct erroneous data on a previous eFAST/eHIRE                                                                       |  |  |
| Data Change              | EDU  | Education/Degree Update        | Indicate an update to Education/Degree data                                                                            |  |  |
| Data Change              | EPD  | Probation Adjustment           | Used to adjust probationary codes and probation end date                                                               |  |  |
| Data Change              | EXT  | Extend Temporary Assignment    | Extend temporary promotion/reassignment/reclassification                                                               |  |  |
| Data Change              | LIC  | License/Certification Update   | Indicate an update to License/Certification data                                                                       |  |  |
| Data Change              | LOA  | Extend Leave of Absence        | Extend leave of absence                                                                                                |  |  |
| Data Change              | PRM  | Temporary Assignment to Perm   | Temp Assignment to Permanent Assignment                                                                                |  |  |
| Data Change              | STY  | Faculty Serving Terminal Year  | Faculty member serving terminal year                                                                                   |  |  |
| Demotion                 | DIS  | Disciplinary Action            | Demotion action, disciplinary reasons                                                                                  |  |  |
| Demotion                 | LIU  | In Lieu of Layoff - EE Request | Demotion action in lieu of layoff, including employee elected                                                          |  |  |
| Demotion                 | VOL  | Voluntary                      | Demotion action, voluntary reasons                                                                                     |  |  |
| Hire                     | APT  | Appointment                    | Hire for initial CSU appointment                                                                                       |  |  |
| Hire                     | CON  | Concurrent Job                 | Hire into concurrent appointment(s)                                                                                    |  |  |
| Hire                     | PRI  | Appt Former Employee Prior PS  | Rehire a former employee who was not converted into PeopleSoft                                                         |  |  |
| Job Reclassification     | ICP  | In-Class Progression           | In-class progression                                                                                                   |  |  |
| Job Reclassification     | JCC  | Job Code Change                | Process employee-level job reclassification or update job code data                                                    |  |  |
| Leave of Absence         | FML  | FMLA/CFRA                      | Place employee on unpaid leave under CFRA/FMLA eligibility                                                             |  |  |
| Leave of Absence         | MIL  | Military Service               | Place employee on unpaid military leave                                                                                |  |  |
| Leave of Absence         | PER  | Personal                       | Place employee on unpaid personal leave                                                                                |  |  |
| Leave of Absence         | PRO  | Professional                   | Place employee on unpaid leave for professional purposes                                                               |  |  |
| Paid Leave of<br>Absence | DFA  | Difference in Pay - AY         | Place faculty on DIP leave for academic year                                                                           |  |  |
| Paid Leave of<br>Absence | DFM  | Difference in Pay - 12 Mo/Less | Place faculty on DIP leave for 12 months or less                                                                       |  |  |
| Paid Leave of<br>Absence | DFS  | Diff in Pay - 1 Qtr/Sem        | Place faculty on DIP leave for one quarter/semester                                                                    |  |  |
| Paid Leave of<br>Absence | RES  | Fac Research/Creative Activity | Place faculty on paid leave for research or creative activities                                                        |  |  |
| Paid Leave of<br>Absence | SBA  | Sabbatical - AY - 1/2 Pay      | Place faculty on sabbatical leave for academic year at half pay                                                        |  |  |
| Paid Leave of<br>Absence | SBS  | Sabbatical - 1 Qtr/Sem - Full  | Place faculty on sabbatical leave for one quarter/semester at full pay                                                 |  |  |
| Pay Rate Change          | PLF  | Partial Leave - Professional   | Place employee on partial leave for professional reasons                                                               |  |  |

| Action                     | Code                                  | Reason                               | Use for                                                                                               |  |  |
|----------------------------|---------------------------------------|--------------------------------------|----------------------------------------------------------------------------------------------------|--|--|
| Pay Rate Change            | PLM                                   | Partial Leave - Family Medical       | Place employee on partial leave for medical reasons                                                   |  |  |
| Pay Rate Change            | PLP                                   | Partial Leave - Personal             | Place employee on partial leave for personal reasons                                                  |  |  |
| Pay Rate Change            | RPL                                   | Return from Partial Leave            | Return employee from partial leave                                                                    |  |  |
| Pay Rate Change            | TBC                                   | Time Base Change                     | Update time base (FTE and/or Standard Hours)                                                          |  |  |
| Pos                        | TTL                                   | Title Change/Update                  | Changing or Updating a Working Title                                                                  |  |  |
| Pos                        | TTL                                   | Title Change/Update                  | Changing or Updating a Working Title                                                                  |  |  |
| POS                        | UPD                                   | Position Data Update                 | Updating data contained in the Position number (Position Management)                                  |  |  |
| Position Change            | ICP                                   | In Class Progression                 | Position level in-class progression (change salary grade within job code)                             |  |  |
| Position Change            | JRC                                   | Job Reclassification                 | Position level job reclassifications (update position and incumbents?)                                |  |  |
| Position Change            | REO                                   | Reorganization                       | Position level reorganization (moving employee check & budgeting only)                                |  |  |
| Position Change            | TJR                                   | Temporary Job Reclassification       | Position level temporary job reclassification                                                         |  |  |
| Promotion                  | PRO                                   | Promotion                            | Denote a promoted employee                                                                            |  |  |
| Recall from<br>Susp/Layoff | SUS                                   | Reinstate from Suspension            | Reinstate employee subsequent to suspension                                                           |  |  |
| Rehire                     | MAN                                   | Mandatory Reinstatement              | Mandatory reinstatement by order of appropriate authority                                             |  |  |
| Rehire                     | RDR                                   | Reinstate from disability retirement | Reinstate from disability retirement                                                                  |  |  |
| Rehire                     | REH                                   | Rehire                               | Rehire separated employee                                                                             |  |  |
| Rehire                     | REL                                   | Reemployment from Layoff             | Reemployment of employee subsequent to layoff                                                         |  |  |
| Retirement                 | SRT                                   | Service Retirement                   | Service Retirement                                                                                    |  |  |
| Return from Leave          | LOA                                   | Return from Unpaid LOA               | Return employee from an unpaid leave of absence                                                       |  |  |
| Return from Leave          | PDL                                   | Return from Paid LOA                 | Return employee from a paid leave of absence                                                          |  |  |
| Short Work Break           | PDS                                   | Pending NDI/IDL/TD/Disb Ret          | Place employee on short work break with pending medical action                                        |  |  |
| Termination                | ALS                                   | Separation by Agency/MPP<br>Employee | Separation by agency with administrative leave termination pay                                        |  |  |
| Termination                | AWL                                   | Auto Resignation/AWOL                | Automatic resignation due to non-reported / unauthorized absence                                      |  |  |
| Termination                | Termination CNL Cancelled Appointment |                                      | Cancelled appointment. Used only if no other historical actions are entered subsequent to Hire action |  |  |
| Termination                | DEA                                   | Death                                | Death of employee                                                                                     |  |  |
| Termination                | DIS                                   | Dismissal                            | Terminate employee for disciplinary/performance reasons                                               |  |  |
| Termination                | END                                   | End Temporary Appointment            | Early End Temporary Appointment                                                                       |  |  |
| Termination                | FNR                                   | Faculty-Contract Not Renewed         | Used when a Faculty Members contract is not renewed                                                   |  |  |
| Termination                | REJ                                   | Rejctd During Prob/Non-<br>Retention | Reject non-academic employee prior to end of probation period                                         |  |  |
| Termination                | RSA                                   | Resign - Professional Advncmnt       | Voluntary separation due to professional advancement opportunity                                      |  |  |
| Termination                | RSD                                   | Resignation - Dissatisfied           | Voluntary separation due to dissatisfaction with CSU Policies                                         |  |  |
| Termination                | ation RSJ Resignation - Better Job    |                                      | Voluntary separation due to better job opportunity                                                    |  |  |
| Termination                | on RSN Resignation                    |                                      | Voluntary separation                                                                                  |  |  |
|                            |                                       |                                      |                                                                                                    |  |  |

| Action      | Code | Reason                         | Use for                                                                  |
|-------------|------|--------------------------------|--------------------------------------------------------------------------|
| Termination | RSO  |                                | Voluntary separation due to dissatisfaction with promotion opportunities |
| Termination | RSP  | Resignation - Personal Reasons | Voluntary separation due to personal reasons                             |
| Termination | RSY  | Resignation - Better Pay       | Voluntary separation due to better pay opportunity                       |
| Transfer    | INV  | Involuntary Reassignment       | Reassign employee involuntarily                                          |
| Transfer    | MED  | Medical Reasons                | Reassign employee for medical reasons                                    |
| Transfer    | PPO  |                                | Reassign 12/12 to / from AY, 10/12 or 11/12 (no settlement pay)          |
| Transfer    | PPW  | Pay Plan Chg w/ Fin Settlemnt  | Reassign AY to / from 12/12, 10/12 or 11/12 (with final settlement)      |
| Transfer    | RPR  | Reinstatement - Prob Rejected  | Reassignment, rejection during probation, reinstate to former class      |
| Transfer    | RTA  | Reinstatement - Temp Reassign  | Return to prior appointment upon expiration of temporary reassignment    |
| Transfer    | RWV  | In Lieu - Recall Rights Waived | Reassign employee to avoid layoff with recall rights waived              |
| Transfer    | VOL  | Voluntary Reassignment         | Voluntary reassignment                                                   |